# Федеральное государственное бюджетное образовательное учреждение высшего образования **«**КАЛИНИНГРАДСКИЙ ГОСУДАРСТВЕННЫЙ ТЕХНИЧЕСКИЙ УНИВЕРСИТЕТ»

Е. Ю. Заболотнова С. А. Калинина

# **ОЗНАКОМИТЕЛЬНАЯ ПРАКТИКА**

Учебно-методическое пособие для студентов, обучающихся в бакалавриате по направлению подготовки 09.03.03 – Прикладная информатика (профиль «Прикладная информатика в экономике») на очной и заочной формах обучения

> Калининград 2023

#### Рецензент:

кандидат экономических наук,

и. о. заведующего кафедрой прикладной информатики ФГБОУ ВО «Калининградский государственный технический университет» М. В. Соловей

#### **Заболотнова, Е. Ю.**

Ознакомительная практика : учеб.-метод. пособие для студентов, обучающихся на бакалавриате по направлению подготовки 09.03.03 – Прикладная информатика (профиль «Прикладная информатика в экономике») на очной и заочной формах обучения / **Е. Ю. Заболотнова**, **С. А. Калинина**. – Калининград : Изд-во ФГБОУ ВО «КГТУ», 2023. – 26 с.

В учебно-методическом пособии приведены задания и содержание отчетов по ознакомительной практике для студентов очной и заочной форм обучения.

Табл. 6, рис. 5, список лит. – 4 наименования

Пособие подготовлено в соответствии с требованиями утвержденной рабочей программы «Учебная практика – ознакомительная» направления подготовки 09.03.03 – Прикладная информатика.

Учебно-методическое пособие рассмотрено и одобрено в качестве локального электронного методического материала кафедрой прикладной информатики Института цифровых технологий ФГБОУ ВО «Калининградский государственный технический университет» 19 сентября 2022 г., протокол № 3.

Учебно-методическое пособие по изучению дисциплины рекомендовано к использованию в качестве локального электронного методического материала в учебном процессе методической комиссией ИЦТ 17 января 2023 г., протокол № 11.

> © Федеральное государственное бюджетное образовательное учреждение высшего образования «Калининградский государственный технический университет», 2023 г. © Заболотнова Е. Ю., Калинина С. А., 2023 г.

# **Оглавление**

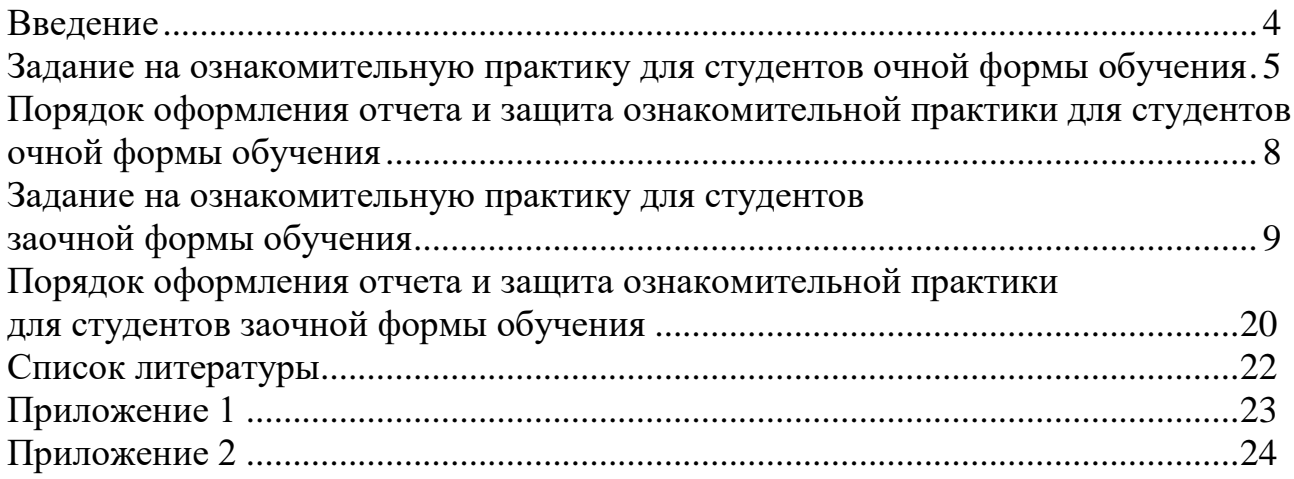

#### **Введение**

Целью учебной практики является закрепление и расширение теоретических знаний и практических навыков, получаемых студентами в ходе учебного процесса. После первого курса практика нацелена на освоение студентами основ программирования на алгоритмическом языке Python, закрепление навыков работы с файлами, разработку программ на основе графического интерфейса и методов и принципов объектно-ориентированного программирования.

Учебная – ознакомительная практика входит в состав обязательной части основной профессиональной образовательной программы бакалавриата и проводится после теоретического обучения и экзаменационной сессии во втором семестре. Трудоемкость учебной – ознакомительной практики составляет 3 зачетные единицы (ЗЕТ), 108 академических часов (81 астр. часа) контактной работы, продолжительность практики – 2 недели. Форма аттестации по практикам – дифференцированный зачет (зачет с оценкой).

#### **Задание на ознакомительную практику для студентов очной формы обучения**

Написать программу для прохождения тестирования по теоретическому материалу дисциплины «Программирование». Тема для тестирования совпадает с темой из первой части курсовой работы студента:

1. Арифметические операции в Python. Операции над целыми и вещественными числами.

2. Оператор присваивания в Python. Ввод данных.

3. Вывод данных. Форматы вывода.

4. Функции в Python. Глобальные и локальные переменные. Создание функции.

5. Логический тип данных в Python. Операции отношения. Логические операции.

6. Условный оператор в Python.

7. Циклы с заданным числом повторений и циклы по условию.

8. Списки в Python. Операции со списками и основные методы списков.

9. Списки списков в Python (матрицы). Создание и обработка.

- 10. Строки в Python. Операции со строками и основные методы строк.
- 11. Кортежи в Python. Операции с кортежами и методы кортежей.
- 12. Словари в Python. Операции со словарями и методы словарей.
- 13. Работа с файлами.
- 14. Модуль graph. Создание графических примитивов.
- 15. Модуль graph. Создание анимированных изображений.
- 16. Понятие ООП. Основные принципы ООП.
- 17. Описание классов. Атрибуты и методы класса. Экземпляры класса.
- 18. Реализация принципов ООП в Python.

19. Событийно-ориентированное программирование. Программы с графическим интерфейсом.

20. Модуль tkinter. Создание компонентов (виджетов): кнопка, метка (надпись), текст однострочный и многострочный. Свойства и методы этих виджетов.

21. Модуль tkinter. Создание компонентов (виджетов): рамка, флажки и радиокнопки, списки, шкала, окно верхнего уровня. Свойства и методы этих виджетов.

- 22. Модуль tkinter. Менеджеры геометрии.
- 23. Модуль tkinter. Метод bind. Типы переменных и события.
- 24. Исключения. Обработка исключений.

Тест должен состоять из 10 вопросов для выбора одного (или нескольких) правильных ответов. Количество предложенных вариантов ответа на вопрос должно быть не менее трех. Формулировки вопросов и ответов на них хранятся в тестовом файле.

Вопросы и варианты ответов студент придумывает самостоятельно.

Не допускается, чтобы верными были все первые (вторые или третьи) ответы в тесте. Возможен случайный выбор вопросов из файла и случайное расположение вариантов ответов на экране. По желанию студента можно ввести временное ограничение на выполнение каждого вопроса или всего теста полностью.

Программа работает с пользовательским графическим интерфейсом (GUI), который должен содержать следующие элементы, в скобках указано название виджета для реализации:

Название дисциплины: Программирование (метка);

Название темы: смотри первую часть своей курсовой работы (метка);

Кнопки для начала и завершения тестирования;

Номер и текст вопроса (метка или текстовое поле);

Варианты ответов (метки или текстовые поля);

Выбор правильного ответа (ответов) можно реализовать через радиокнопки или флажки или путем ввода номера правильного ответа в текстовое поле.

По окончании теста программа должна вывести правильные ответы и ответы студента, возможно обозначение цветом или иным способом правильных и неправильных ответов студента, подсчитать количество правильных ответов и набранный балл по результатам теста (1 балл за один верный ответ).

Дизайн макета GUI определяется студентом самостоятельно. Ниже приведены примеры реализации программ тестирования.

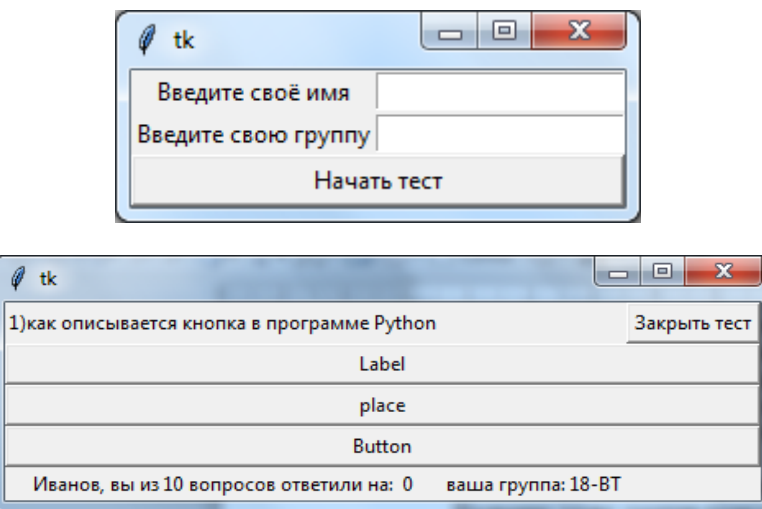

Рисунок 1. Пример работы Программы 1

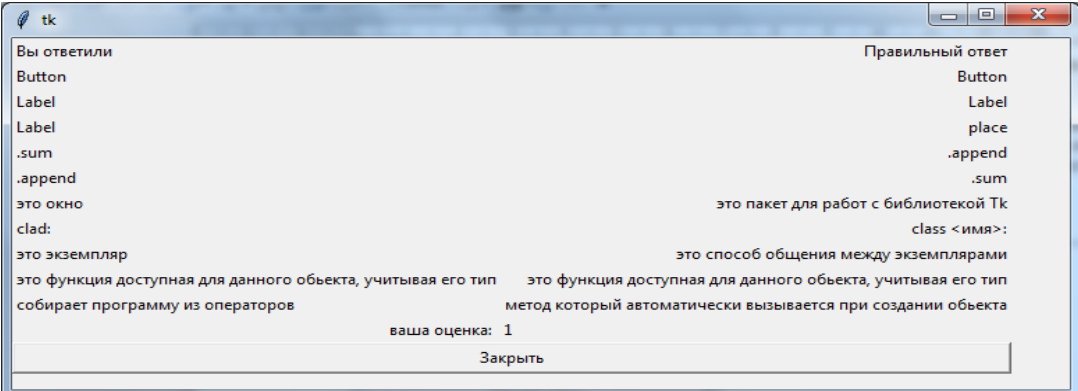

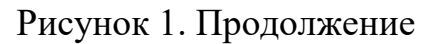

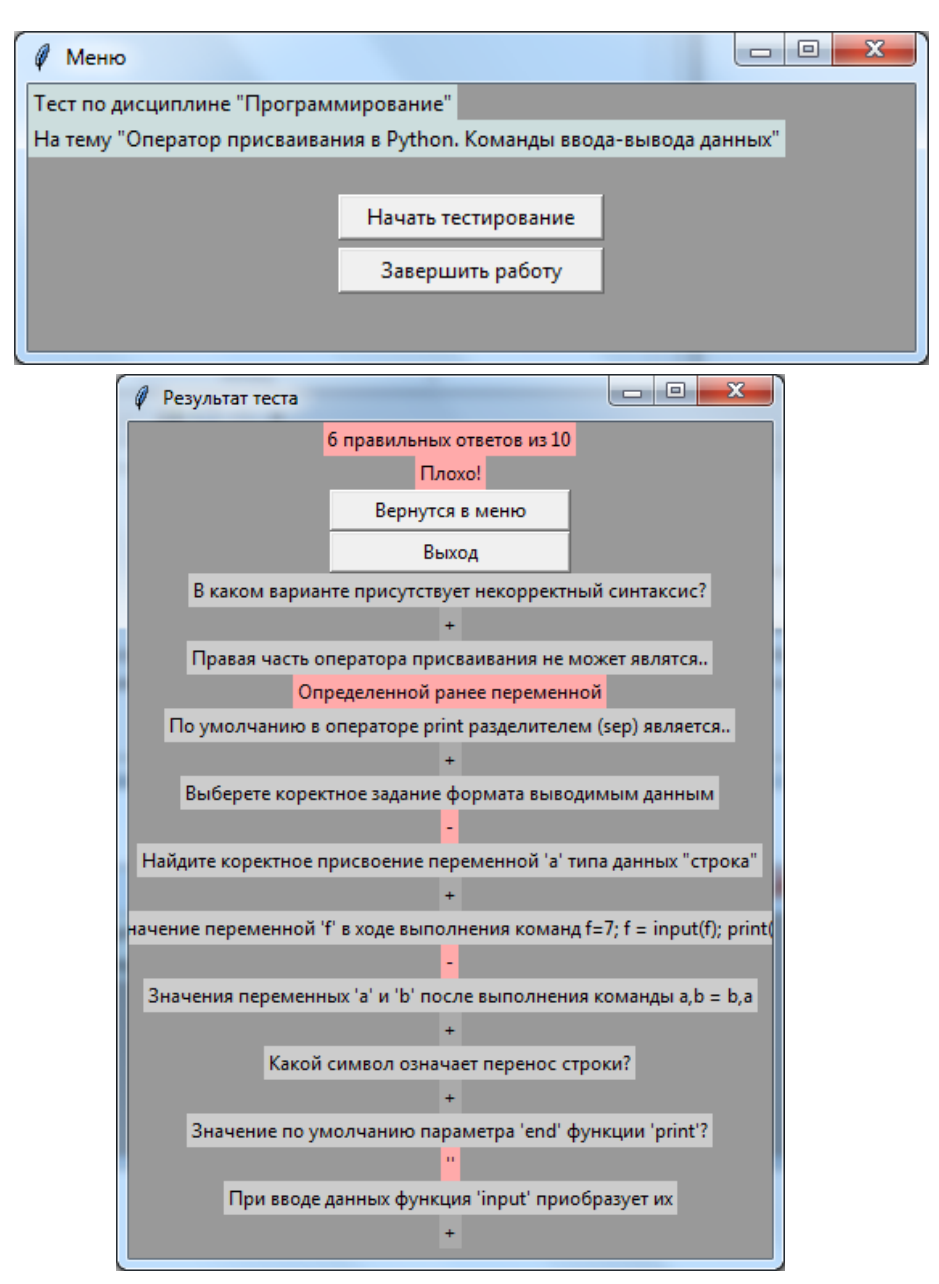

Рисунок 2. Пример работы Программы 2

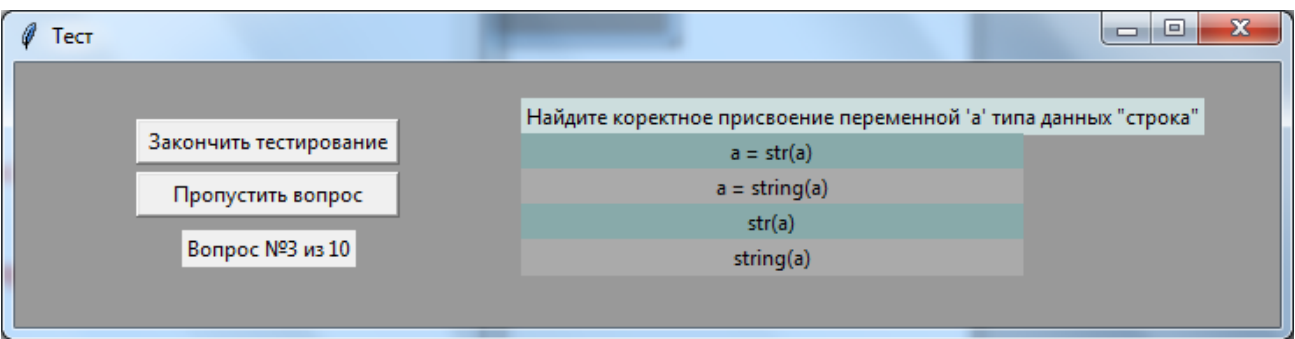

Рисунок 2. Продолжение

# **Порядок оформления отчета и защита ознакомительной практики для студентов очной формы обучения**

Результаты практики оформляются в виде отчета, который имеет следующую структуру:

- Титульный лист.
- Индивидуальное задание на практику.
- Введение.
- Основная часть: постановка задачи.
- Описание классов, используемых при разработке программы.
- Макет GUI с описанием используемых виджетов.
- Описание событий и связанных с ними методов.
- Текст программы.

 Содержимое тестового файла с вопросами и правильными ответами.

- Скриншоты выполнения программы.
- Заключение.
- Список использованных источников.

В Приложении 1 приведен пример оформления титульного листа отчета, а в Приложении 2 – индивидуальное задание на ознакомительную практику, в которое нужно занести сведения о студенте и соответствующие даты.

Промежуточная аттестация по практике проводится руководителем (руководителями) практики от университета в сроки, предусмотренные календарным учебным графиком и приказом о направлении на практику. Промежуточная аттестация по практике проходит в форме собеседования обучающегося с руководителем практики (защита результатов прохождения практики). Результаты промежуточной аттестации обучающегося оцениваются дифференцированно в зависимости от соответствия представленной программы и отчета требованиям индивидуального задания.

При выставлении оценки учитывается структура и дизайн графического интерфейса программы тестирования, содержание вопросов и правильных ответов на них, а также порядок оформления отчета.

## **Задание на ознакомительную практику для студентов заочной формы обучения**

Задание 1. Тема: Графика в Python

Согласно своему варианту написать программу на языке Pуthon, формирующую указанное изображение с использованием графических примитивов (минимум пять простейших фигур). Цветовую гамму и размер выбрать самостоятельно, допускается собственный рисунок.

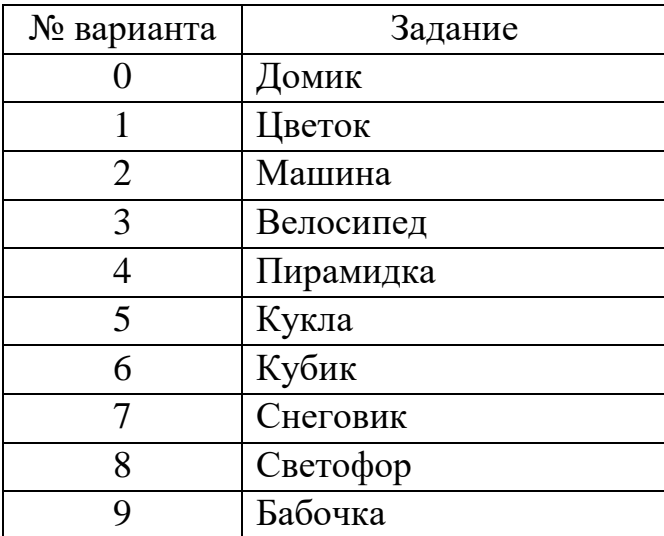

Таблица 1. Перечень заданий по вариантам

Примеры:

Задача 1. Нарисовать флаг и шарик с помощью графических примитивов:

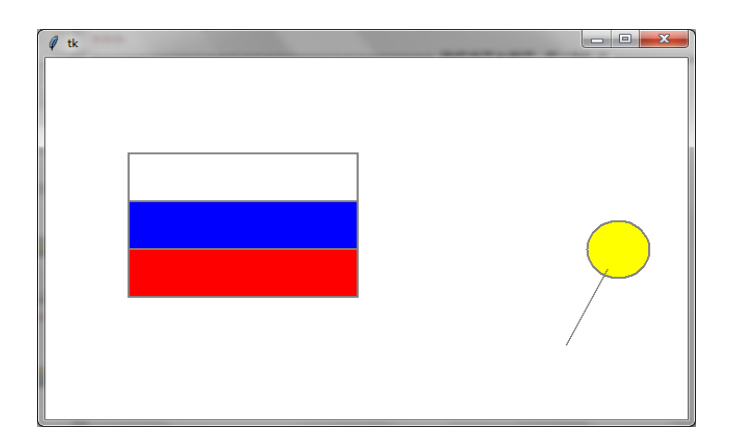

Рисунок 3. Результат работы программы задания 1

#### Методические рекомендации к задаче 1:

Рекомендуется для размещения объектов на холсте предварительно представить их координаты на черновике, с учетом того, что значение координаты y возрастает при перемещении вниз. Порядок изображения и расположения объектов зависит только от вас. Обратите внимание, что заливка используется только для замкнутых фигур, таких как круг или многоугольник.

Пример программы:

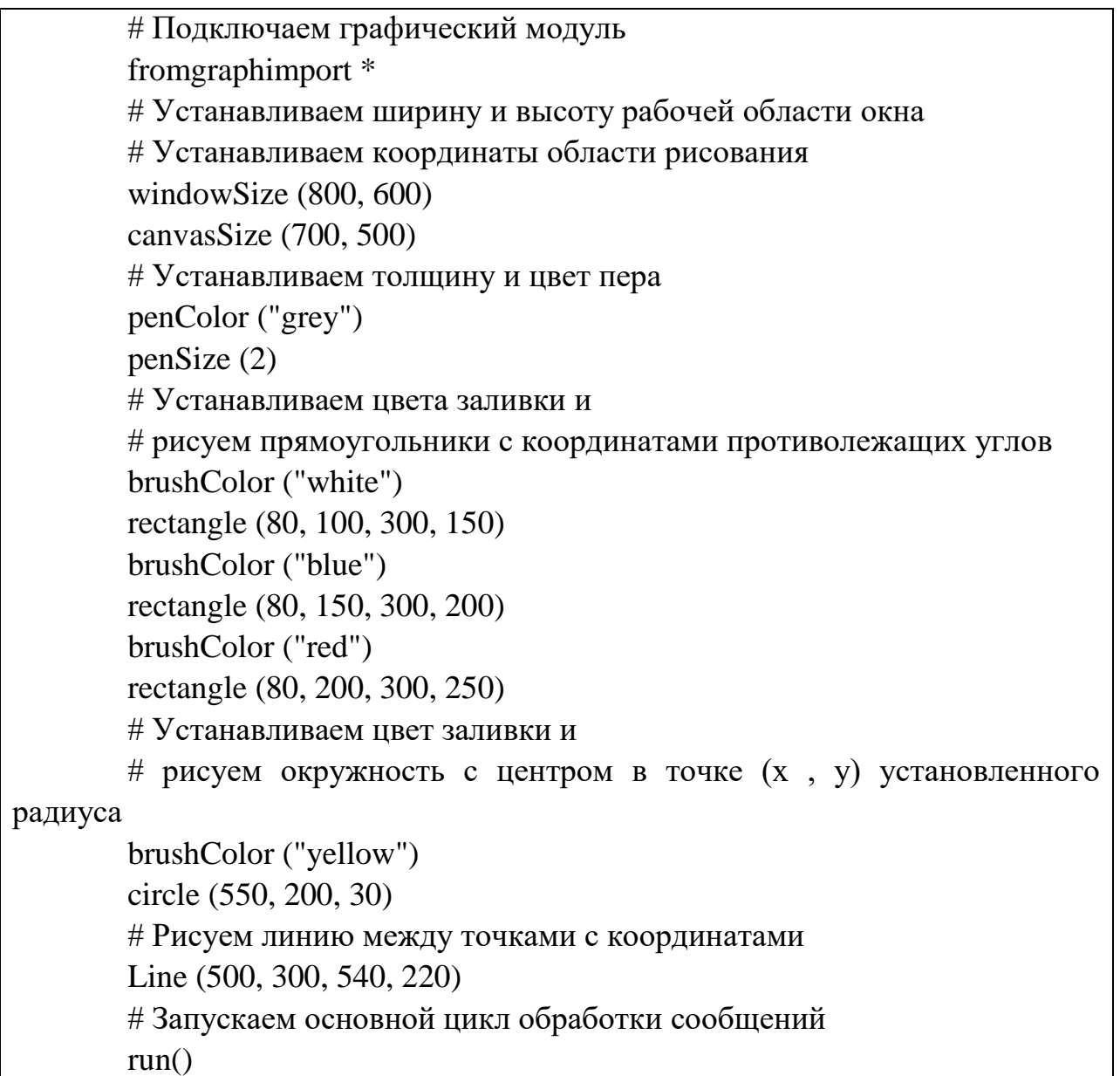

Модуль graph – это набор функций, который представляет собой «обёртку» для создания графических программ на языке Python на основе виджета Canvas библиотеки Tkinter. Скачать модyль graph и файлы для его установки можно в ЭОИС в разделе данной практической работы или в Интернете на официальном сайте языка Python.

В таблицах 2 и 3 приведены функции организации окон и команды рисования геометрических фигур.

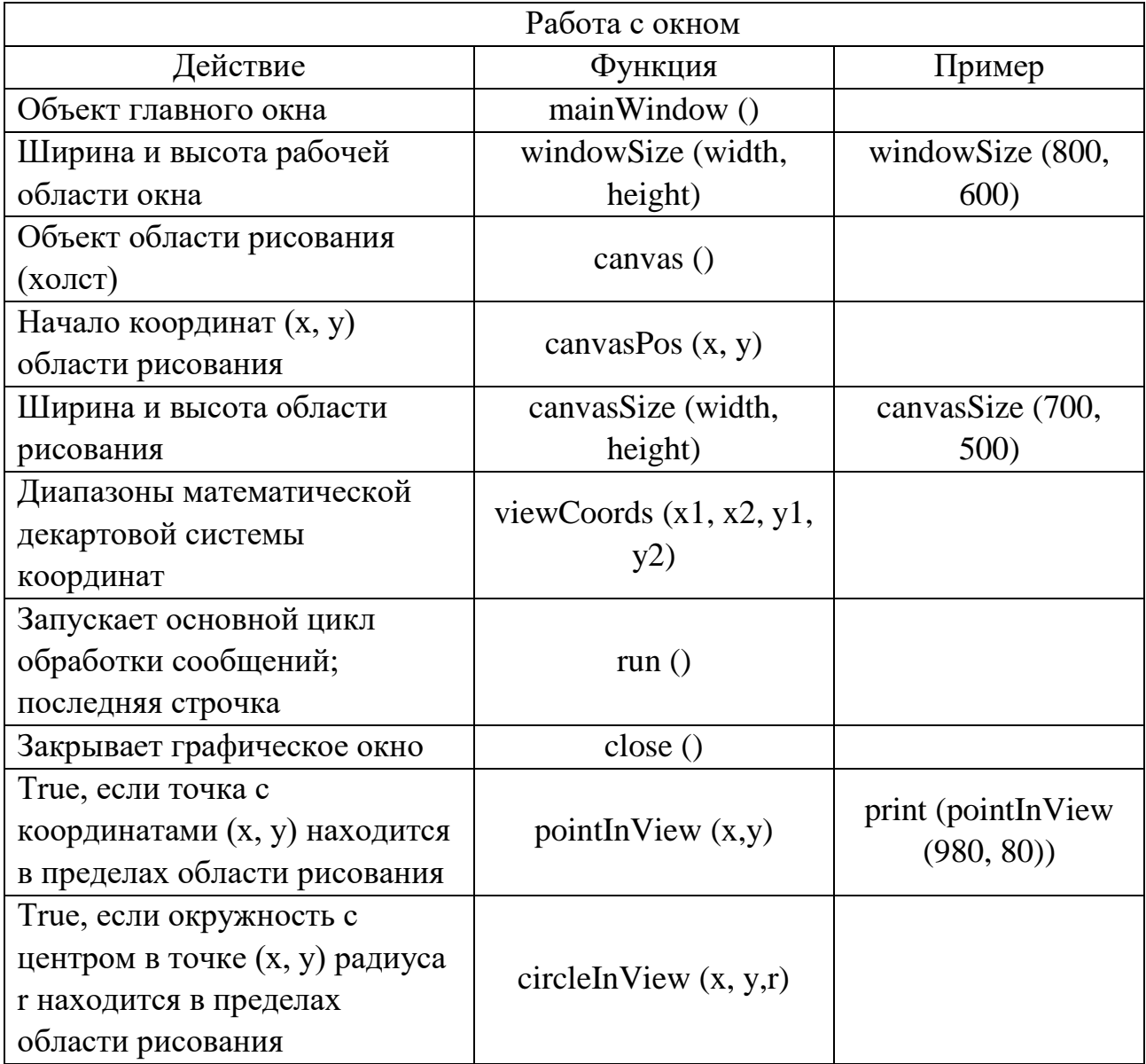

Таблица 2. Функции для работы с окнами

## Таблица 3. Команды для создания графических примитивов

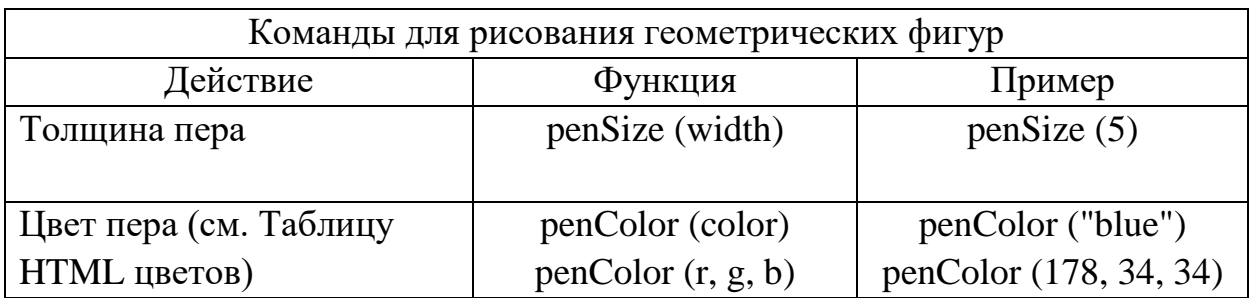

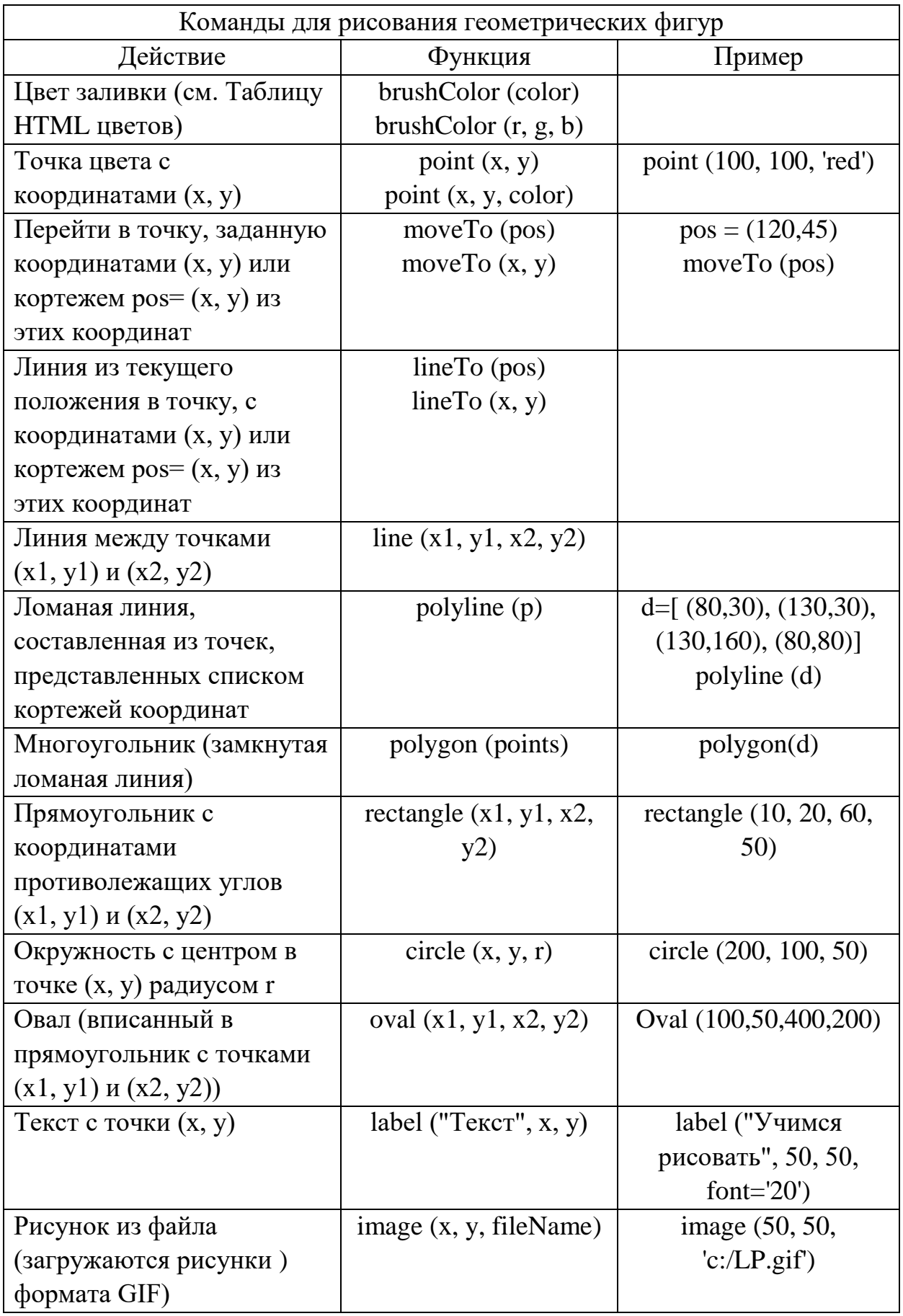

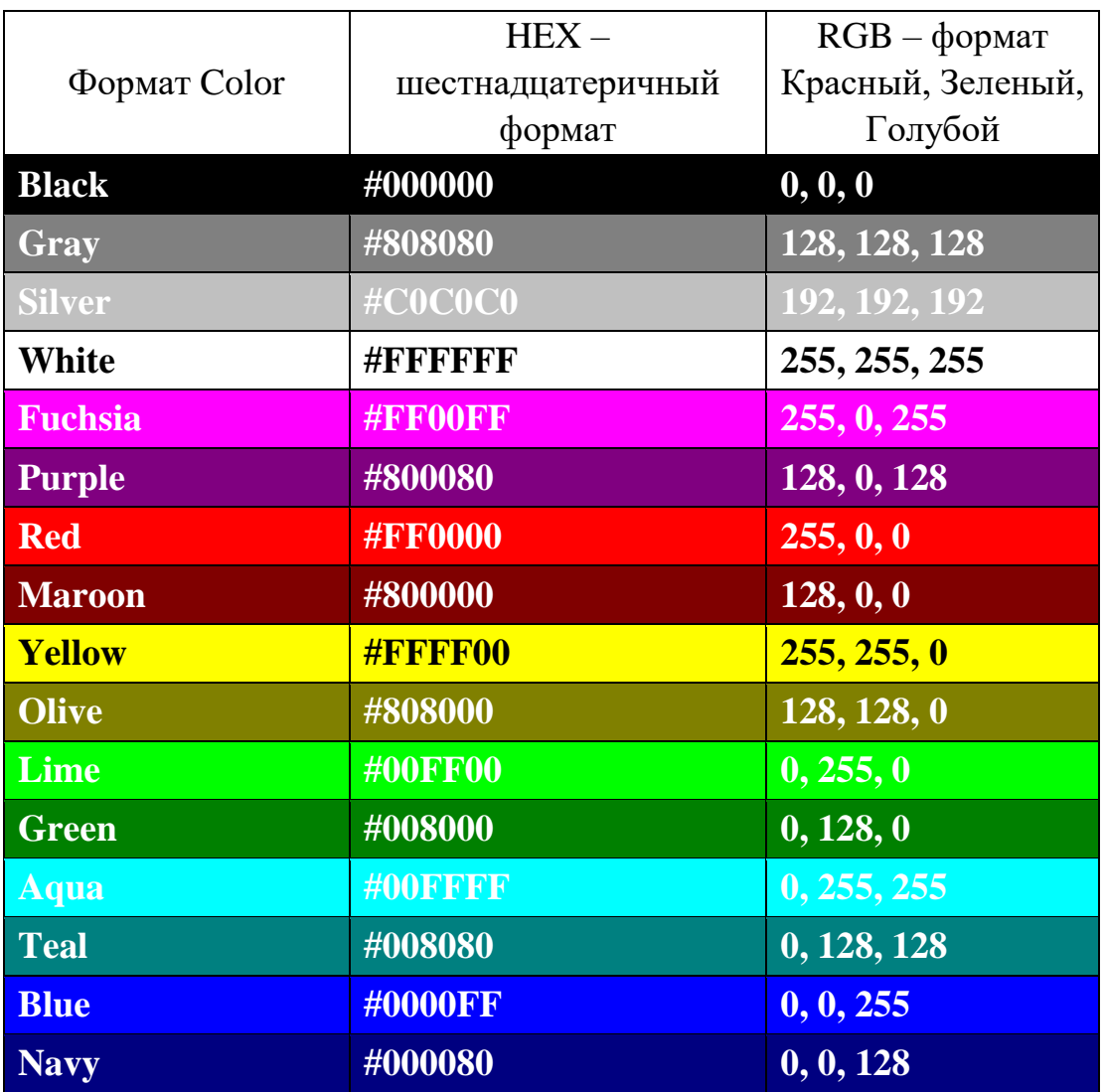

Таблица 4. Таблица HTML цветов

Задание 2. Тема: Анимация в Python

Используя результаты предыдущей работы, напишите на языке Pуthon программу анимации для вашего графического объекта. Перемещение управляется клавишами стрелками. Траекторию и завершение движения определите по варианту.

Таблица 5. Перечень заданий по вариантам

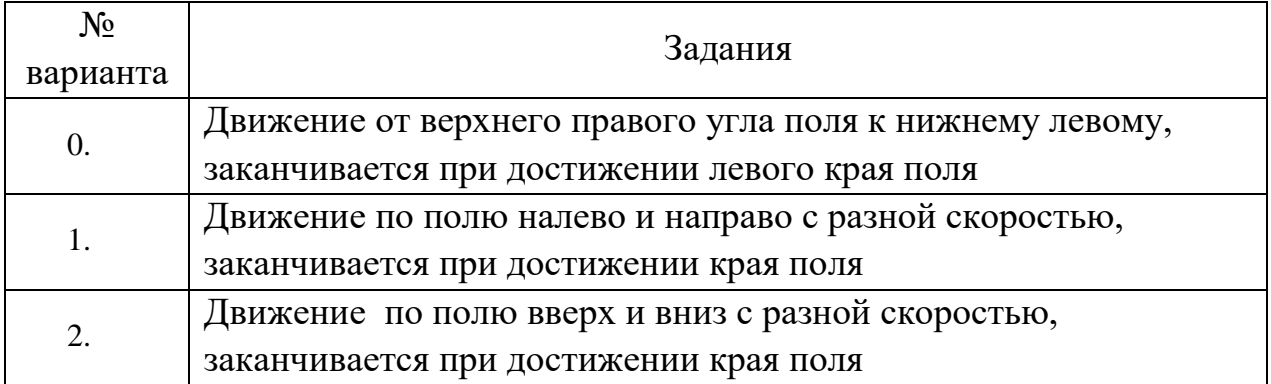

## Продолжение таблицы 5

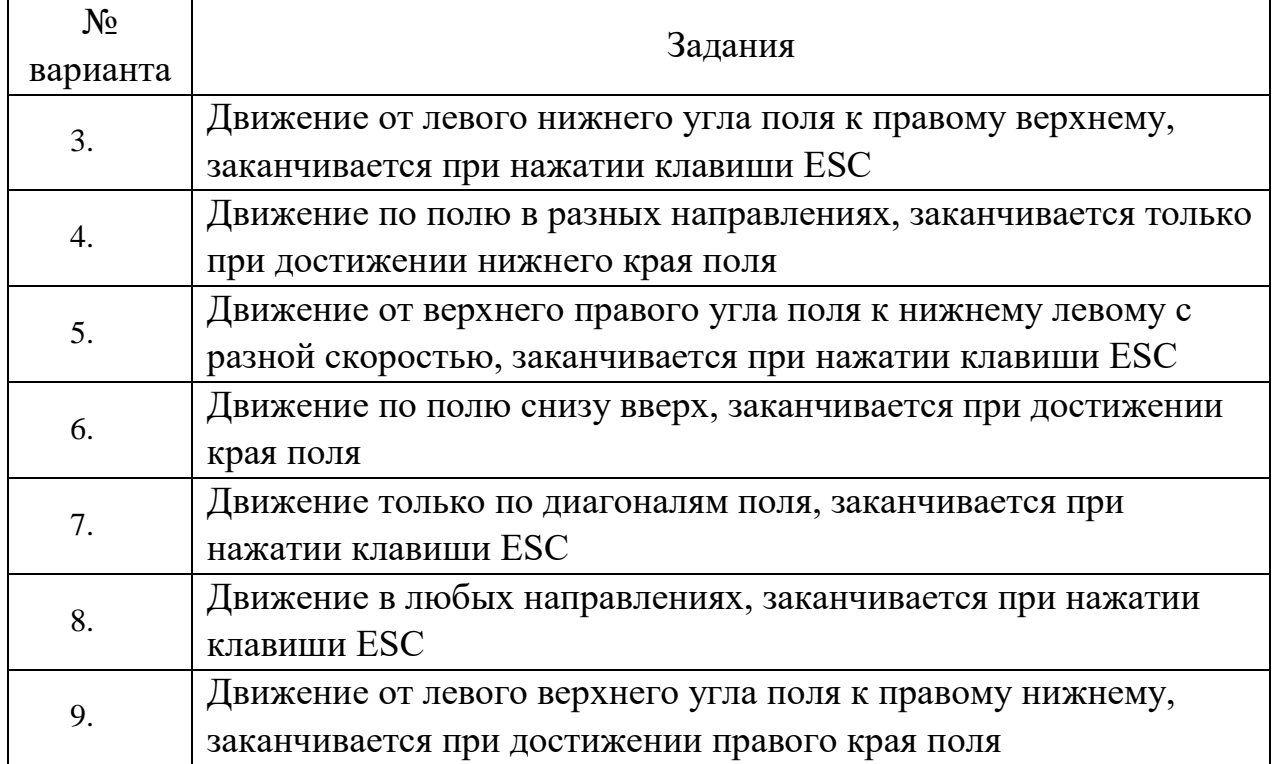

#### Примеры:

Пример 2. Организовать «полёт» шарика:

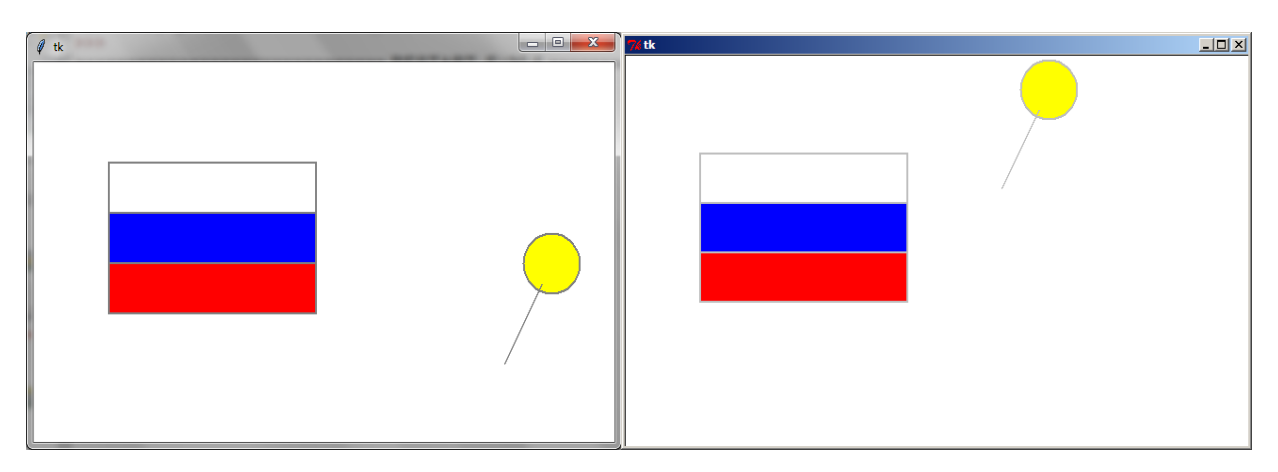

Рисунок 4. Результат работы программы задания 2

Создание анимации

Анимация (англ. animation) – оживление изображения на экране. Технология создания анимации:

- рисуем объект в точке  $(x, y)$ ;
- выполняем задержку на несколько миллисекунд;
- стираем объект;
- изменяем координаты (x, y);
- переходим к шагу 1.

Фрагменты рисунка нужно определить как объекты, которые потом можно перерисовывать: оbj = функция для рисования объекта.

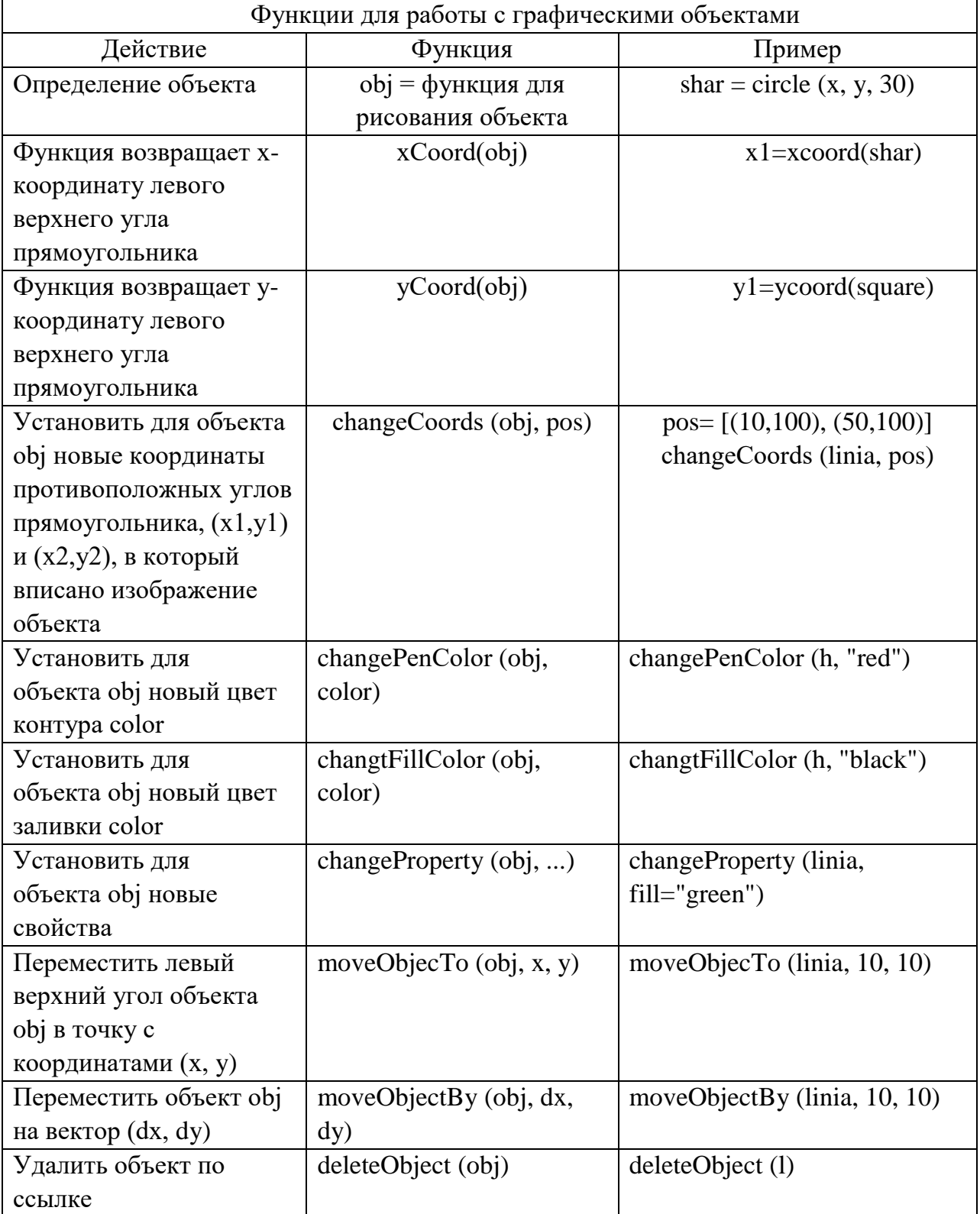

Таблица 6. Функции для работы с графическими объектами

Обработчики событий области рисования

Чтобы организовать срабатывание (вызов) функции через определенные промежутки времени, применяют «обработчик события». Событие – это изменение состояния программы или некоторое действие пользователя.

onTimer (fn, time) – установить функцию fn, которая будет вызываться по таймеру каждые time миллисекунд.

onKey (key) onKey (fn) onKey (key, fn) – установить функцию fn как обработчик нажатия клавиши с символьным обозначением key.

Если функция не указана, обработчик нажатия этой клавиши отключается; если не указана клавиша, устанавливается один обработчик на все клавиши; функция fn должна принимать один параметр – блок данных о событии.

Для того чтобы выяснить коды и символьные обозначения клавиш, можно использовать такую программу:

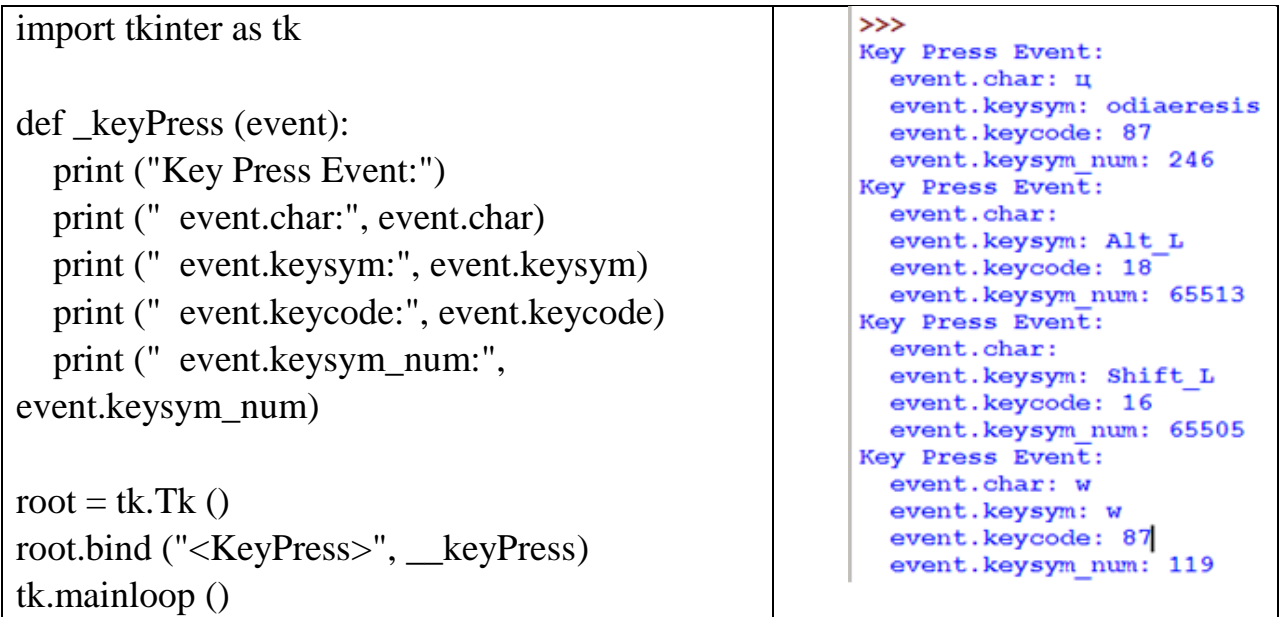

Методические рекомендации к задаче 2:

Рисунки определяются как объекты, с которыми работает программа.

- В программе используются три функции:
	- 1) изменения координат объектов при фиксации определенных клавиш,
	- 2) перемещения объектов,
	- 3) проверки выхода объектов за границы рисунка.

 В программе применяют «обработчик события» (обработчик нажатия клавиши) и функцию, которая будет вызываться по таймеру каждые time миллисекунд.

#### Пример программы:

```
from graph import *
canvasSize (700, 500)
windowSize (800, 600)
# Функция определения шагов перемещения (dx и dy) 
# при нажатии на клавиши – стрелки или клавишу пробел
# Функция закрывает окно при нажатии на клавишу ESC
defkeyPressed (event):
   global dx, dy
  if event.keycode == VK LEFT:
    dx = -5; dy = 0elifevent.keycode == VK_RIGHT:
    dx = 5; dv = 0elifevent.keycode == VK_UP:
    dx = 0; dy = -5elifevent.keycode == VK_DOWN:
    dx = 0; dy = 5elifevent.keycode == VK_SPACE:
    dx = dy = 0elifevent.keycode == VK_ESCAPE:
     close()
# Функция перемещения объектов
defupdate():
moveObjectBy(shar, dx, dy)
moveObjectBy(linia, dx, dy)
# Функция проверки выхода фигуры за край поля 
def end():
  if 0 > min (coords(shar)) or 600 < max(coords(shar)):
     print ('Шарик улетел')
close()
#Основная программа
penColor("grey")
penSize(2)
brushColor("white")
rectangle(80, 100, 300, 150)
brushColor("blue")
rectangle(80, 150, 300, 200)
brushColor("red")
rectangle(80, 200, 300, 250)
# Определяем начальное положение фигур 
x = 550; y = 200# Задаем нулевые значения шагов изменения координат 
dx = 0; dy = 0brushColor("yellow")
# Определяем объекты для анимации 
shar = circle(x, y, 30)
linia = line(x-50, y+100, x-10, y+20)
# Выполняем функцию как обработчик нажатия клавиш keyPressed
onKey (keyPressed)
# Определяем функции update и end , 
# которые будет вызываться по таймеру каждые 50 миллисекунд
onTimer (update, 50)
onTimer (end, 50)
run()
```
Создание объекта для последующей анимации

```
from graph import *
Brush Color ("red")
obj=circle(60,60,30)
brush Color ("green")
obj0 = rectangle (40,120,160,480)
obj1 = line (300,200,100,700)
run()
```
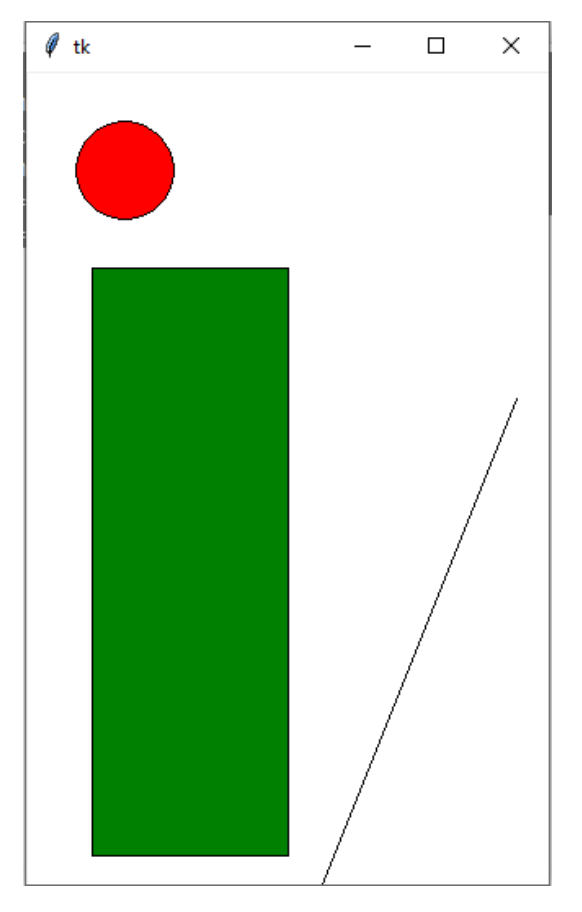

Рисунок 5. Результат работы программы создания объектов для анимации

Ниже приведены примеры фрагментов программы с элементами анимации:

#### **Перемещение объекта на координаты:**

```
from graph import *
windowSize(400,400)
brushColor("red")
obj=сircle (60,60,30)
moveObjectTo(obj,200,200)
```
#### **Изменение цвета заливки объекта:**

from graph import \* windowSize(400,400) brushColor("red") obj=circle(60,60,30) changeFillColor (obj,"blue")

## **Изменения цвета контура объекта:**

from graph import \* penSize(2) windowSize(400,400) brushColor("red") obj=circle(60,60,30) changePenColo r(obj,"blue")

## **Перемещение объекта по диагоналям:**

```
from graph import *
def keyPressed(event):
   global dx,dy
if event.keycode == VK_LEFT: dx=5; dy=5elif event.keycode == VK\_RIGHT: dx=5; dy=5elif event.keycode == VK UP: dx=5; dy=-5elif event.keycode == VK DOWN: dx=5; dy=5def update():
   moveObjectBy(obj,dx,dy)
dx=0dy=0windowSize(400,400)
brushColor("red")
obj=circle(60,60,30)
onKey(keyPressed)
```
# onTimer(update, 30)

#### **Перемещение объекта по горизонтали и вертикали:**

```
from graph import *
defkeyPressed(event):
globaldx,dy
  if event.keycode == VK_LEFT: dx=5; dy=0elif event.keycode == VK\_RIGHT: dx=5; dy=0elif event.keycode == VK UP: dx=0; dy=-5elif event.keycode == VK_DOWN: dx=0; dy=5def update():
   moveObjectBy(obj,dx,dy)
dx=0dv=0windowSize(400,400)
brushColor("red")
obj=circle(60,60,30)
onKey(keyPressed)
onTimer(update, 30)
```
## **Порядок оформления отчета и защита ознакомительной практики для студентов заочной формы обучения**

Ниже приведен макет отчета по ознакомительной практике для студентов заочной формы обучения:

*Введение*

Ознакомительная практика по получению первичных профессиональных умений и навыков входит в состав вариативной части образовательной программы бакалавриата и проводится после теоретического обучения и экзаменационной сессии второго семестра.

Целью ознакомительной практики студентов является закрепление и расширение теоретических знаний и практических навыков, получаемых студентом во время учебного процесса. После первого курса практика нацелена на освоение основ программирования на алгоритмическом языке Python, в частности работа с графическим пользовательским интерфейсом на примере индивидуального задания.

#### **Задание 1**

Тема: Графика в Python

Контрольные вопросы:

1. Какие средства языка предназначены для изображения простейших фигур?

2. Как задать цвет и толщину линий?

3. Варианты задания цвета объекта?

4. Для каких фигур можно выполнить заливку и как задать цвет заливки?

5. Как представлены координаты точек на холсте?

6. Как определить область рисования?

Задание 1. Согласно своему варианту написать программу на языке Pуthon, формирующую указанное изображение с использованием графических примитивов (простейших фигур). **Допускается собственный рисунок.**  Цветовую гамму и размер выбрать самостоятельно.

Изображение согласно варианту \_\_\_\_\_\_\_\_\_\_

Ответы на вопросы:

…………………………

Программа: #Выполнил студент группы 2\_-ЗИЭ ………….. ……………………

Скриншот результата:

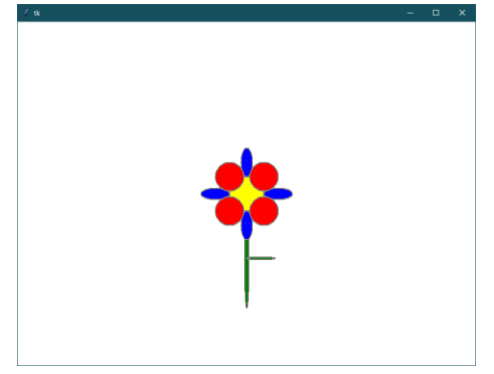

#### **Задание 2**

Тема: Анимация в Python Контрольные вопросы:

- 1. Что понимают под объектом при создании анимации?
- 2. Какие средства языка предназначены для перемещения объектов?
- 3. Что такое «обработчики событий области рисования»?
- 4. Какие координаты объекта определяет функция coords (obj)?
- 5. Как задать шаг изменения координат при перемещении объекта?
- 6. Как завершить работу программы?

Задание 2. Используя результаты предыдущей работы, напишите на языке Pуthon программу анимации для вашего графического объекта. Перемещение управляется клавишами-стрелками. Траекторию и завершение движения определите по варианту: **\_\_\_\_\_\_\_\_\_\_\_\_\_\_\_\_\_\_\_\_\_\_**

Ответы на вопросы:

…………………………… Программа:

#Выполнил студент группы 2\_-ЗИЭ …………..

………………

Скриншоты результатов:

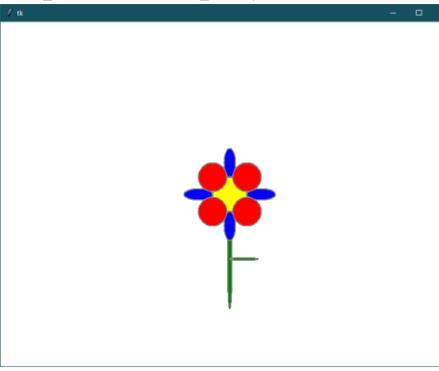

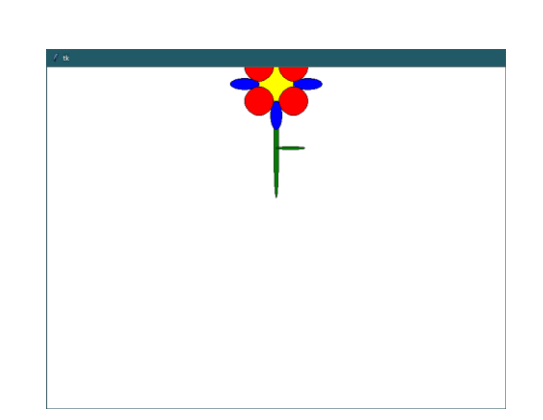

#### *Заключение*

Результат ознакомительной практики:

Получение навыков практического применения, полученных в процессе обучения знаний элементов языка Python

Промежуточная аттестация по практике проводится руководителем (руководителями) практики от университета в сроки, предусмотренные календарным учебным графиком и приказом о направлении на практику. Промежуточная аттестация по практике проходит в форме собеседования обучающегося с руководителем практики (защиты результатов прохождения практики). Результаты промежуточной аттестации обучающегося оцениваются дифференцированно в зависимости от соответствия представленной программы и отчета требованиям индивидуального задания.

#### **Список литературы**

1. Хахаев, И. А. Практикум по алгоритмизации и программированию на Python: курс : учебное пособие :  $[16+] / M$ . А. Хахаев. – 2-е изд., исправ. – Москва : Национальный Открытый Университет «ИНТУИТ», 2016. – 179 с. : ил. – Режим доступа: по подписке. – URL: https://biblioclub.ru /index.php?page=book&id=429256 (дата обращения: 30.03.2022). – Библиогр. в кн. – Текст : электронный.

2. Буйначев, С. К. Основы программирования на языке Python: учебное пособие / С. К. Буйначев, Н. Ю. Боклаг ; Уральский федеральный университет им. первого Президента России Б. Н. Ельцина. – Екатеринбург : Издательство Уральского университета, 2014. – 92 с. : табл., ил. – Режим доступа: по подписке. – URL: <https://biblioclub.ru/index.php?page=book&id=275962> (дата обращения: 30.03.2022). – Библиогр. в кн. – ISBN 978-5-7996-1198-9. – Текст : электронный.

3. Сузи, Р. А. Язык программирования Python: учебное пособие : [16+] / Р. А. Сузи. – 2-е изд., испр. – Москва : Интернет-Университет Информационных Технологий (ИНТУИТ) : Бином. Лаборатория знаний, 2007. – 327 с. – (Основы информационных технологий). – Режим доступа: по подписке. – URL: <https://biblioclub.ru/index.php?page=book&id=233288> (дата обращения: 30.03.2022). – ISBN 978-5-9556-0109-0. – Текст : электронный.

4. Лекция 14. Разработка приложений с графическим интерфейсом пользователя Библиотека Tkinter – Текст: [Электронный ресурс]; Режим доступа:<http://python.inr.ru/s1914.pdf> (дата обращения: 24.04.2022).

# **ФЕДЕРАЛЬНОЕ АГЕНТСТВО ПО РЫБОЛОВСТВУ**

Федеральное государственное бюджетное образовательное учреждение высшего образования

**«Калининградский государственный технический университет»**

Институт цифровых технологий

Кафедра прикладной информатики

## **ОТЧЕТ**

\_\_\_\_\_\_\_\_\_\_\_\_\_\_\_\_\_,

 $\overline{\phantom{a}}$ 

по учебной ознакомительной практике База практики: ФГБОУ ВО КГТУ кафедра прикладной информатики *(наименование предприятия)*

Выполнил студент группы

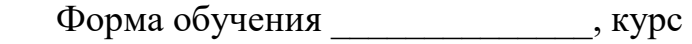

\_\_\_\_\_\_\_\_\_\_\_\_\_\_\_\_\_  *Подпись (И.О. Фамилия)*

\_\_\_\_\_\_\_\_\_\_\_\_\_\_\_\_\_\_\_

Руководитель практики от предприятия

\_\_\_\_\_\_\_\_\_\_\_\_\_\_\_\_\_\_

 *(при наличии) Подпись (И.О. Фамилия)*

Руководитель практики от кафедры \_\_\_\_\_ \_\_ \_\_\_\_\_\_\_\_\_\_\_\_\_\_\_\_ \_\_\_\_\_\_ Сокращенное наименование кафедры Подпись

Отчет защищен с оценкой \_\_\_\_\_\_\_\_\_\_\_\_\_\_\_\_\_\_\_\_\_\_\_ Дата защиты отчета \_\_\_\_\_\_\_\_\_\_\_\_\_\_\_\_\_\_\_\_\_\_\_\_\_\_

> Калининград 202 \_

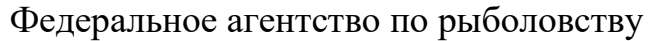

Федеральное государственное бюджетное образовательное учреждение высшего образования

«Калининградский государственный технический университет» Кафедра прикладной информатики

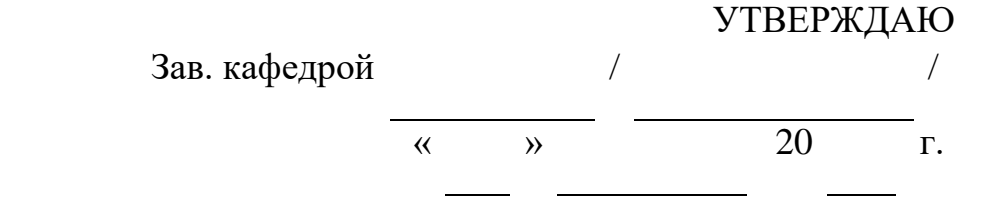

## **Индивидуальное задание**

на ознакомительную практику по получению первичных профессиональных умений и навыков, в том числе первичных умений и навыков научно-

исследовательской деятельности

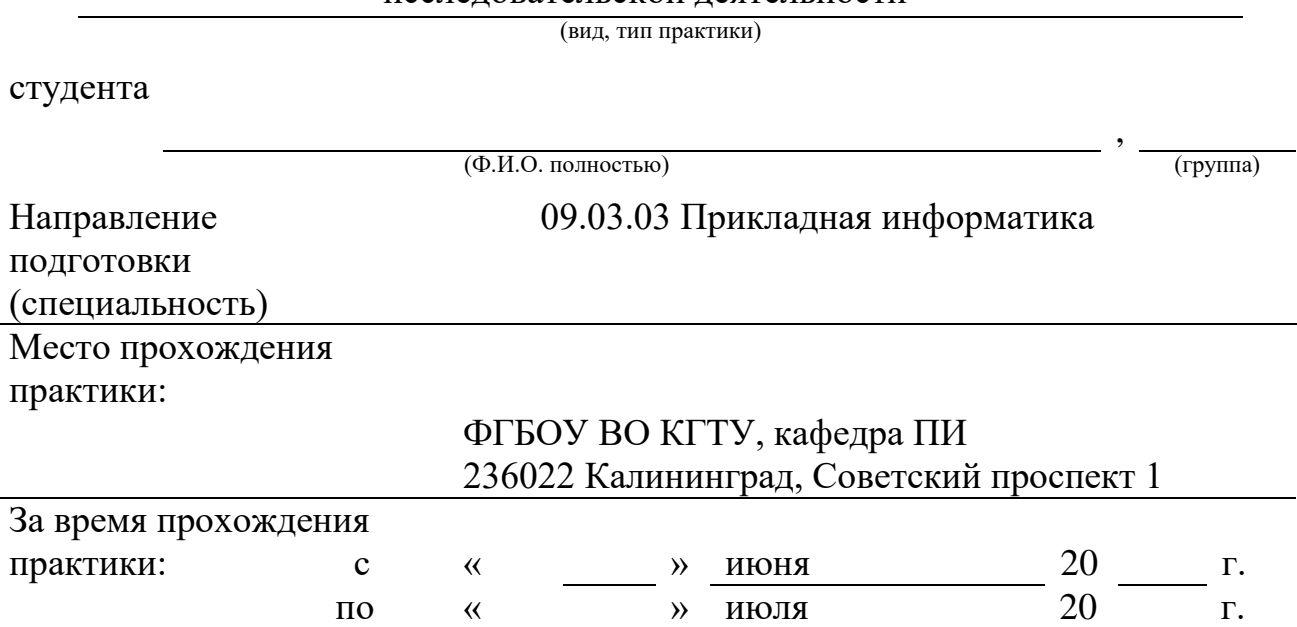

## студент должен выполнить следующие виды работ (заданий):

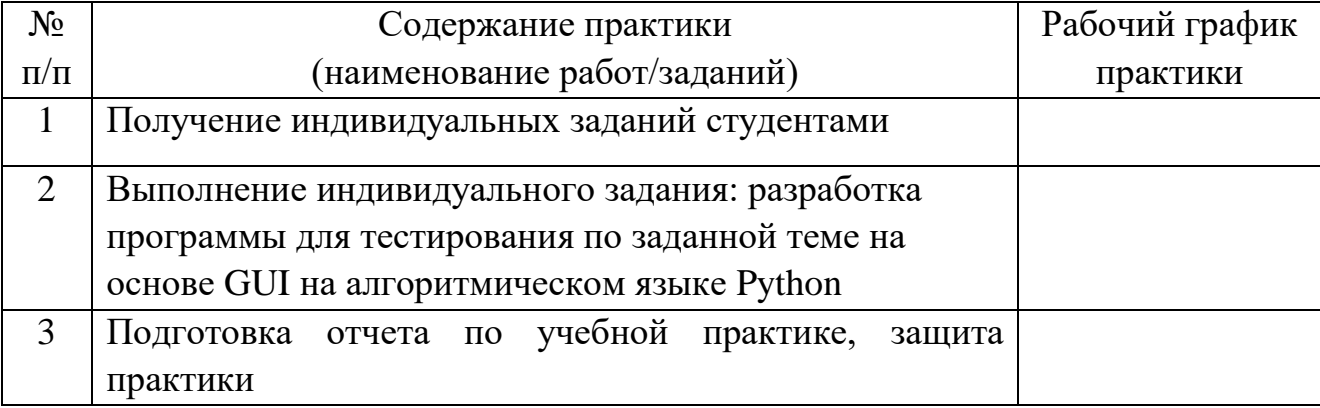

# **Планируемые результаты практики**

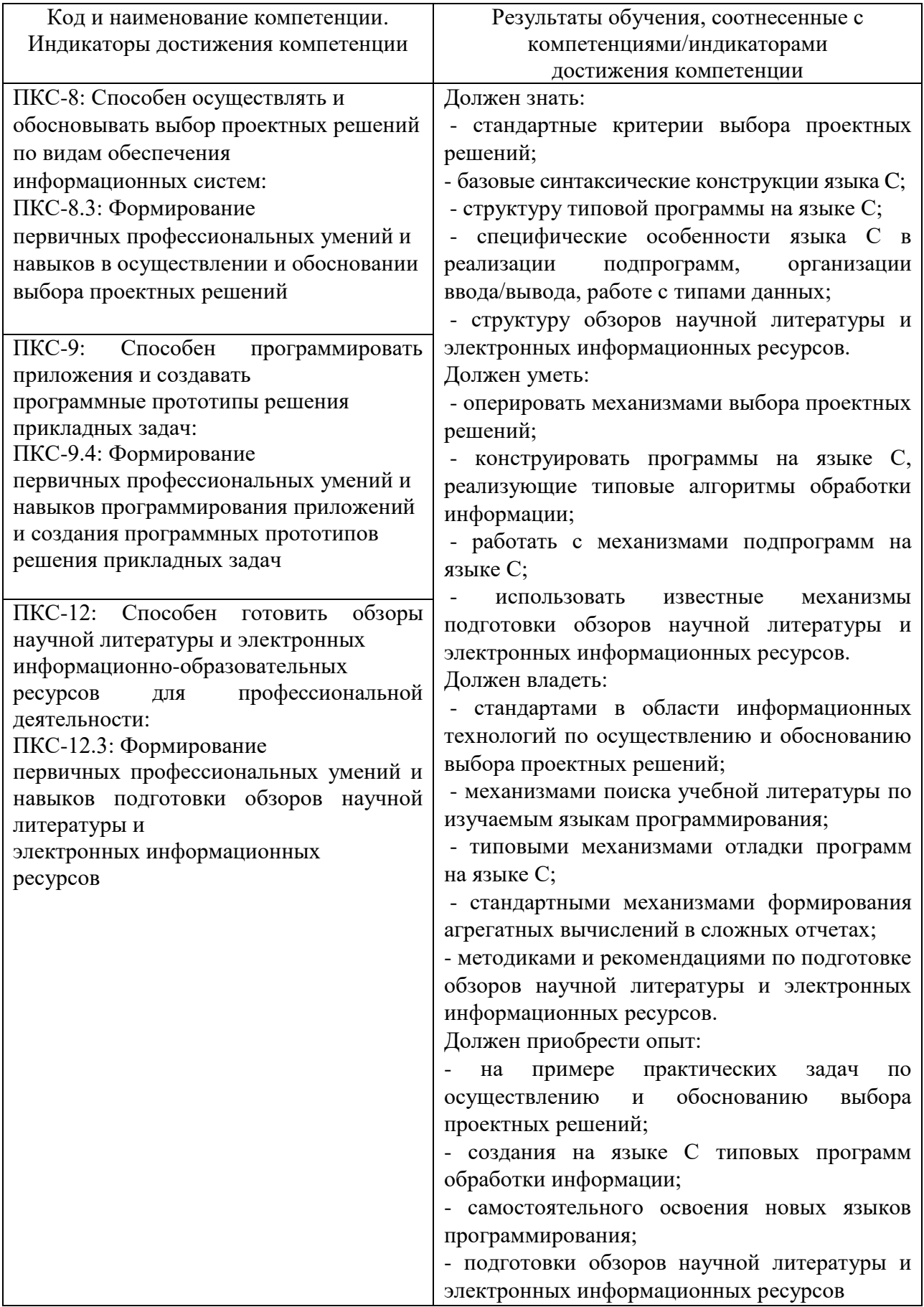

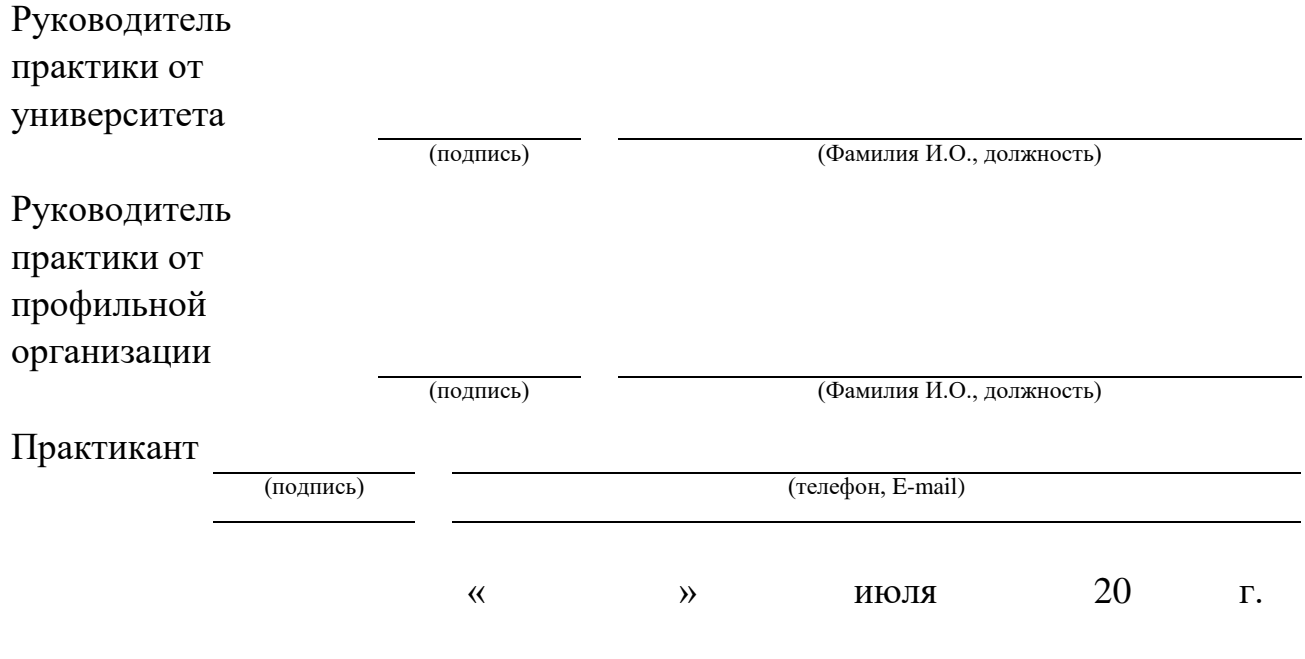

Локальный электронный методический материал

Елена Юрьевна Заболотнова Светлана Александровна Калинина

#### ОЗНАКОМИТЕЛЬНАЯ ПРАКТИКА

*Редактор М. А. Дмитриева*

Уч.-изд. л. 0,8. Печ. л. 1,7.

Издательство Федерального государственного бюджетного образовательного учреждения высшего образования «Калининградский государственный технический университет». 236022, Калининград, Советский проспект, 1.